Instytut Sterowania i Systemów Informatycznych Uniwersytet Zielonogórski

## **Bazy Danych**

## **Ćwiczenie 12: dostęp do danych zgromadzonych w bazie MySQL z poziomu przeglądarki internetowej z użyciem PHP**

opracował: dr inż. Artur Gramacki (a.gramacki@issi.uz.zgora.pl)

## 1. Uwagi wstępne

Aby poprawnie wykonać ćwiczenie należy upewnić się, czy poprawnie działają:

- **•** serwer MySQL,
- serwer WWW Apache,
- interpreter języka PHP.

Po uruchomieniu panelu kontrolnego XAMPP (patrz ćwiczenie 1) należy załadować do przeglądarki stronę główną, czyli:

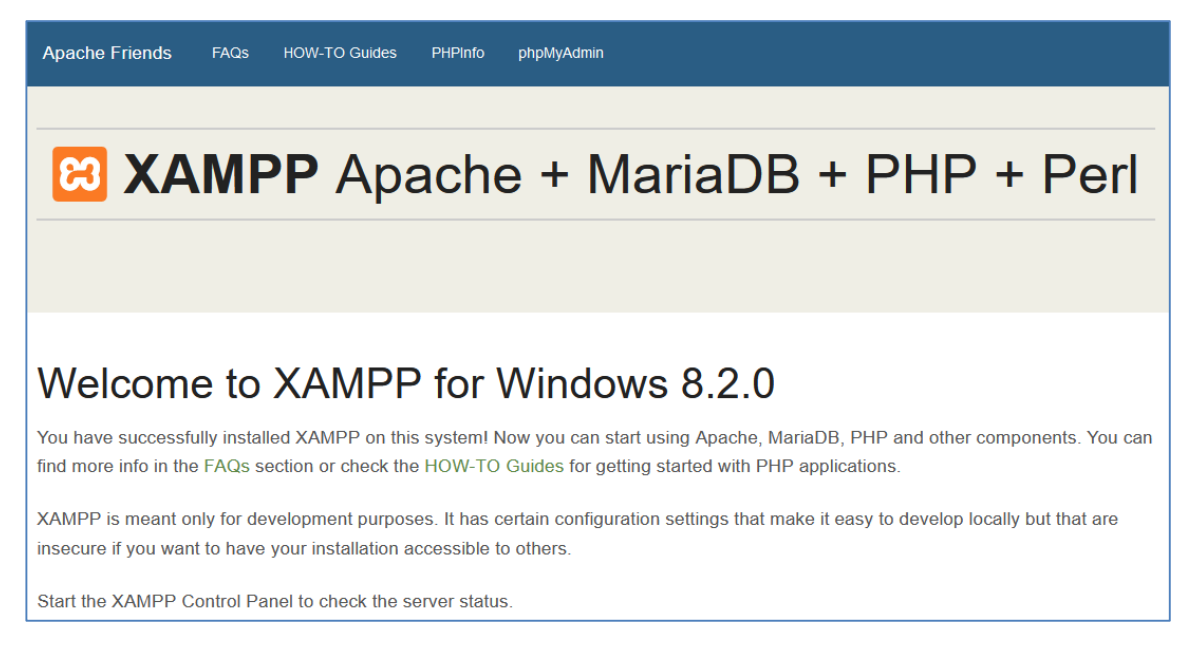

Następnie należy wybrać z menu pozycję *PHPInfo*, co powinno spowodować wyświetlenie strony z różnymi szczegółowymi informacjami na temat zainstalowanego interpretera PHP, bazy MySQL i wielu, wielu innych działających modułów. Poprawnie uruchomienie się programu *phpMyAdmin* świadczy o tym, że baza MySQL została poprawnie uruchomiona i działa poprawnie.

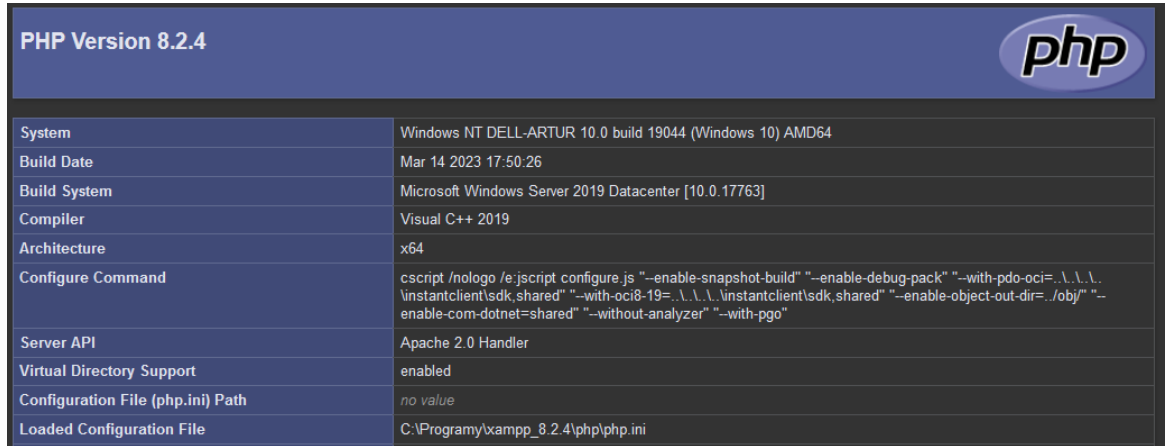

2. Utworzyć w katalogu *htdocs* (podkatalog w katalogu głównym XAMPP-a) dowolny podkatalog. W tym katalogu będziemy przechowywali wszystkie własne *skrypty php* (oraz inne wymagane pliki, jak np. pliki z kodami *JavaScript*, grafikę, we. inne). Dostęp do tego katalogu w poziomu przeglądarki WWW będzie możliwy po wpisaniu adresu:

http://hostname:port/podkatalog-jaki-utworzyles-w-katalogu-htdocs

Nie powinniśmy naszych programów w PHP przechowywać bezpośrednio w katalogu *htdocs* (choć technicznie jest to w pełni możliwe), aby niepotrzebnie go nie zaśmiecać.

3. Utworzyć a następnie wgrać do katalogu pierwszy plik o nazwie *index.html*. Wyświetla on w przeglądarce statyczne dane, więc nie ma na razie żadnego połączenia do bazy MySQL. Poprawne wyświetlenie zawartości tego pliku potwierdza nam, że środowisko serwera WWW działa poprawnie, plik został wgrany do właściwego katalogu i w przeglądarce wpisaliśmy poprawny adres. Poprawne wyświetlenie wszystkich polskich liter potwierdza, że nie ma problemów z kodowaniem znaków.

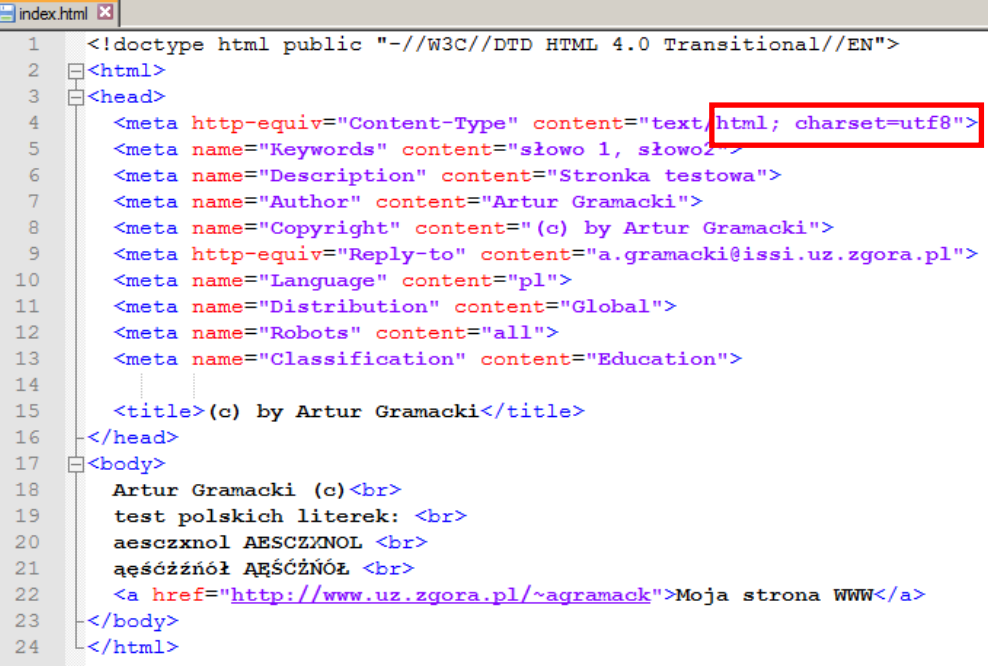

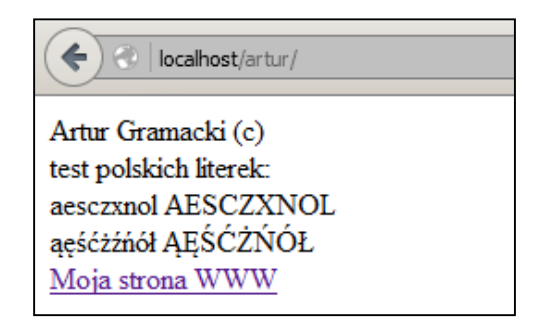

Do tworzenia i edycji plików źródłowych sugerujemy używać edytora, który potrafi podświetlać składnię, co bardzo ułatwia tworzenie programów i na starcie eliminuje wiele prostych błędów. Bardzo dobrym edytorem z tej grupy jest *Notepad++* lub *Sublime Text*.

Powyższy plik zapisano w stronie kodowej UTF8 i w zasadzie nie ma powodu, aby nasze pliki kodować inaczej. Ta strona kodowa jest najbardziej uniwersalna.

4. Utworzyć dwa skrypty php, które zademonstrują różnice pomiędzy używaniem w języku php apostrofów oraz cudzysłowów. Zaobserwuj dokładnie działanie obu plików i zrozum w każdym przypadku dlaczego wyniki, jakie widzimy na ekranie są takie a nie inne.

```
<?php
  $test = "jakis tekst <br/>;
   echo "$test";
   // Na ekranie wyświetli się: jakiś tekst
?>
```
oraz

```
<?php
   $test = "jakiś tekst";
   echo '$test';
   // na ekranie wyświetli się: $test
?>
```
5. Utworzyć dwa skrypty php, demonstrujące zasadę pracy z tzw. *formularzami html* (ang. *html forms*). Jeden z nich wykorzystuje metodę *GET* a drugi *POST* do przesyłania danych użytkownika *od* przeglądarki *do* serwera WWW oraz w drugą stronę.

```
<html>
<head>
   <title>(c) by Artur Gramacki</title>
</head>
<body>
<H3> Przykład formularza </H3>
<?php
if (isset($_GET['moj_tekst'])) { // gdy cos wpisano
  print "Wpisano: $_GET[moj_tekst] <br>";
  print '<a href = "form_get.php">Powrót do formularza</a>';
}
```

```
else { // gdy nic nie wpisano
  print '<form action="form_get.php" method="get">';
  print '<input type="text" name="moj_tekst">';
  print '<input type="submit" value="Wyslij">';
  print '</form>';
} 
?>
</body>
</html>
```
oraz

```
<html>
<head>
   <title>(c) by Artur Gramacki</title>
</head>
<body>
<H3>Przykład formularza </H3>
<?php
if (isset($_POST['moj_tekst'])) { // gdy cos wpisano
  print "Wpisano: $ POST[moj_tekst] <br>";
  print '<a href = "form_post.php">Powrót do formularza</a>';
}
else { // gdy nic nie wpisano
  print '<form action="form_post.php" method="post">';
  print '<input type="text" name="moj_tekst">';
  print '<input type="submit" value="Wyslij">';
  print '</form>';
} 
?>
</body>
</html>
```
Zaobserwuj pasek adresowy w przeglądarce w czasie działania obu skryptów. Jak mógłbyś opisać/skomentować/wyjaśnić zaobserwowane różnice?

n localhost/artur/form get.php?moj tekst=wpisany+jakiś+tekst

∩ localhost/artur/form post.php

6. Utwórz w bazie MySQL poniższą tabelę. Bedzie ona podstawą dalszych ćwiczeń.

```
# przełącz się na właściwą bazę danych poleceniem: use moja-baza-danych
DROP TABLE IF EXISTS prac;
CREATE TABLE prac (
id INT UNSIGNED NOT NULL PRIMARY KEY,
imie CHAR(20) NOT NULL,
nazwisko CHAR(30) NOT NULL,
zarobki FLOAT(6,2) NOT NULL,
data_ur DATE
```

```
) ENGINE=InnoDB DEFAULT CHARACTER SET = utf8 COLLATE = utf8_bin;
INSERT INTO prac VALUES 
   (1, 'Artur', 'Gramacki', 1000, '1999-01-01'),
   (2, 'Gal', 'Anonim', 2000, '1999-01-01'),
   (3, 'ąęśćżźńół', 'ĄĘŚĆŻŹŃÓŁ', 9999, '2006-01-01');
```
Zwróć uwagę, że jawnie podaliśmy w poleceniu CREATE TABLE stronę kodową (UTF8). Plik musi więc być zapisany w tej samej stronie kodowej, aby polskie znaki zostały poprawnie zakodowane w bazie danych. Polecenie, które zostało użyte do utworzenia tabeli w każdej chwili można wyświetlić w konsoli mysql:

```
mysql> show create table prac;
+-------+----------------------------------------------------------+
| Table | Create Table 
|
+-------+----------------------------------------------------------+
| prac | CREATE TABLE `prac` (
   `id` int(10) unsigned NOT NULL,
   `imie` char(20) NOT NULL,
   `nazwisko` char(30) NOT NULL,
   `zarobki` float(6,2) NOT NULL,
   `data_ur` date DEFAULT NULL,
   PRIMARY KEY (`id`)
) ENGINE=InnoDB DEFAULT CHARSET=utf8 COLLATE=utf8_bin |
+-------+----------------------------------------------------------+
1 row in set (0.000 sec)
```
Potwierdź, że polskie znaki prawidłowo wyświetlają się w konsoli mysql.

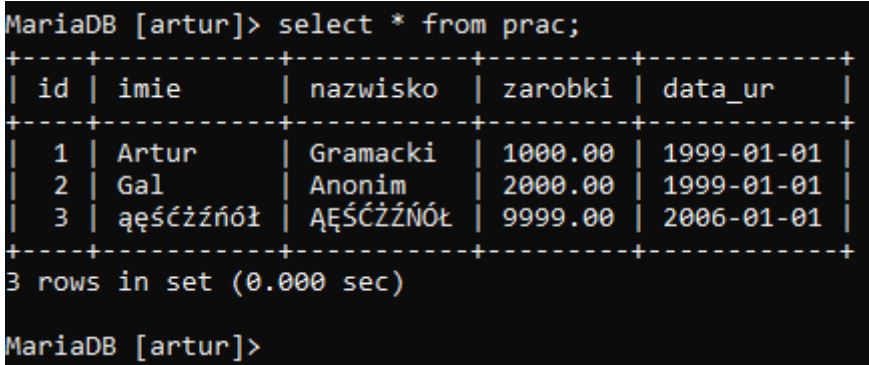

Testowo zmień domyślną stronę kodową w konsoli mysql, uruchamiając ją poleceniem:

**shell> mysql -u lab -p --default-character-set=latin1**

Wówczas polskie litery nie wyświetlą się prawidłowo

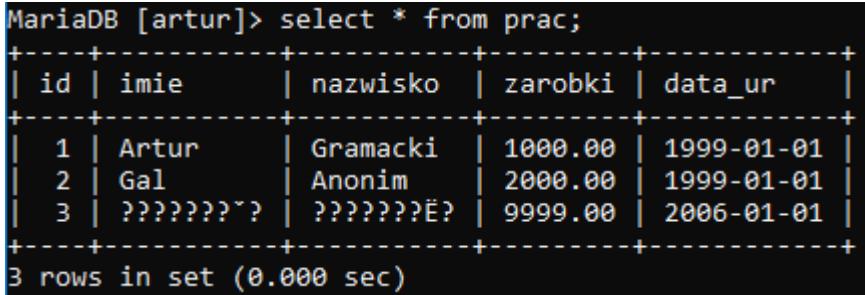

Listę bieżących wartości parametrów bazy MySQL otrzymamy wydając polecenie:

**mysql> show variables;**

7. Utworzyć skrypt php, który:

- połączy się do bazy danych MySQL (odpowiednik polecenia:  $mysq1 u$  user  $-p$ )
- wskaże bieżącą bazę danych (odpowiednik plecenia: use db\_name)
- wyłswietli zawartość tabeli prac (odpowiednik polecenia: SELECT \* FROM prac;)

**Uwaga 1**: we wszystkich niżej przytaczanych skryptach pomijamy część nagłówkową html. Czynimy tak wyłącznie, aby zaoszczędzić miejsce. Każdorazowe dublowanie tego nagłówka w instrukcji do ćwiczeń jest niepotrzebne. Pamiętajmy jednak, że w docelowej aplikacji część nagłówkowa powinna być zawsze obecna (mimo, że współczesne przeglądarki potrafią się obejść bez nagłówka oraz potrafią pewnych informacji domyśleć się, np. strony kodowej pliku).

**Uwaga 2**: w kodach stosujemy styl *proceduralny*. Drugi dostępny styl (nowszy, bardziej "nowoczesny") to *obiektowy*. W zasadzie ma żadnych różnic wydajnościowych między obu stylami programowania. Współczesne zaawansowane tzw. framework-i PHP (pozwalają szybciej i wygodniej tworzyć złożone aplikacje w php) korzystają niemal wyłącznie z podejścia obiektowego.

```
<!doctype html public "-//W3C//DTD HTML 4.0 Transitional//EN">
<html>
<head>
   <meta http-equiv="Content-Type" content="text/html; charset=utf8">
   <meta name="Keywords" content="słowo 1, słowo2">
   <meta name="Description" content="Stronka testowa">
   <meta name="Author" content="Artur Gramacki">
   <meta name="Copyright" content="(c) by Artur Gramacki">
   <meta http-equiv="Reply-to" content="a.gramacki@issi.uz.zgora.pl">
   <meta name="Language" content="pl">
   <meta name="Distribution" content="Global">
   <meta name="Robots" content="all">
   <meta name="Classification" content="Education">
   <title>(c) by Artur Gramacki</title>
</head>
<body>
...
</body>
</html>
```
Skrypt wygląda następująco:

```
<body>
<h3>Tabela pracownicy</h3>
<?php
// ZAMIEŃ host, użytkownika, hasło i bazę
// NA WLAŚCIWE PARAMETRY TWOJEGO KONTA MySQL 
$link = mysqli_connect ('localhost', 'artur', 'artur') 
or die ('Nie można połączyć się z MySQL.');
mysqli_select_db($link, 'artur') 
or die ('Nie można połączyć się z bazą.');
$wynik = mysqli_query ($link, 'SELECT * FROM prac;') 
 or die ('Blad w zapytaniu do bazy.');
while ($rekord = mysqli_fetch_array ($wynik, MYSQLI_NUM)) {
   $id = $rekord[0];
   $imie = $rekord[1];
   $nazwisko = $rekord[2];
   $zarobki = $rekord[3];
   $data_ur = $rekord[4];
  print $id . $imie . $nazwisko . $zarobki . $data_ur;
  print '<br>';
}
?>
</body>
```
Wynik jaki uzyskujemy w przeglądarce nie jest jednak satysfakcjonujący. Jest on fatalnie sformatowany (a w zasadzie nie jest w ogóle sformatowany).

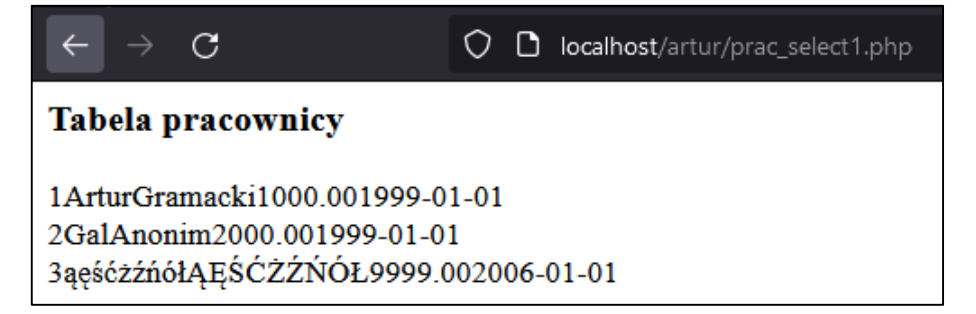

Uwaga: gdy nie wyświetlą się poprawnie polskie znaki należy w pierwszej kolejności zajrzeć do pliku *..\mysql\bin\my.ini* i odnaleźć w nim sekcję *UTF 8 Settings* i upewnić się, że są tam wpisane wartości, jak poniżej:

**## UTF 8 Settings character-set-server=utf8mb4 collation-server=utf8mb4\_general\_ci**

Pierwszy parametr określa tzw. *domyślną metodę porównywania napisów* a drugi *domyślne kodowanie znaków* serwera MySQL. Po tych zmianach polskie litery zaczną się wyświetlać prawidłowo.

Aktualne ustawienia parametrów odpowiedzialnych za kodowanie znaków i porównywanie napisów odczytamy w następujący sposób:

```
mysql> show variables where variable_name like '%character%';
+--------------------------+-----------------------------------------------+
| Variable_name | Value |
+--------------------------+-----------------------------------------------+
| character_set_client | latin1 |
| character_set_connection | latin1 |
| character_set_database | utf8mb4 |
| character_set_filesystem | binary |
| character_set_results | latin1 |
| character_set_server | utf8mb4 |
| character_set_system | utf8 |
| character_sets_dir | C:\Programy\xampp_8.2.4\mysql\share\charsets\ |
+--------------------------+-----------------------------------------------+
8 rows in set (0.001 sec)
mysql> show variables where variable_name like '%collation%';
+----------------------+--------------------+
| Variable_name | Value |
+----------------------+--------------------+
| collation_connection | latin1_swedish_ci |
| collation_database | utf8mb4_general_ci |
| collation_server | utf8mb4_general_ci |
+----------------------+--------------------+
3 rows in set (0.001 sec)
```
8. Gdy z jakiegoś powodu nie możemy modyfikować pliku *my.ini* (nie zawsze przecież jesteśmy administratorami serwera MySQL, często mamy tylko założone tam konto bez uprawnień administratora) musimy stosowne parametry zmienić "w locie". Poprawimy więc poprzednio utworzony skrypt, gdzie oba problemy zostaną rozwiązane. Poprawne wyświetlanie polskich znaków zapewni nam wysłanie do serwera odpowiednich instrukcji. Właściwe formatowanie uzyskamy wstawiając pobrane z bazy dane do *tabeli html*. Po wprowadzonych zmianach dane z tabeli zostaną wyświetlone w dużo wygodniejszym formacie

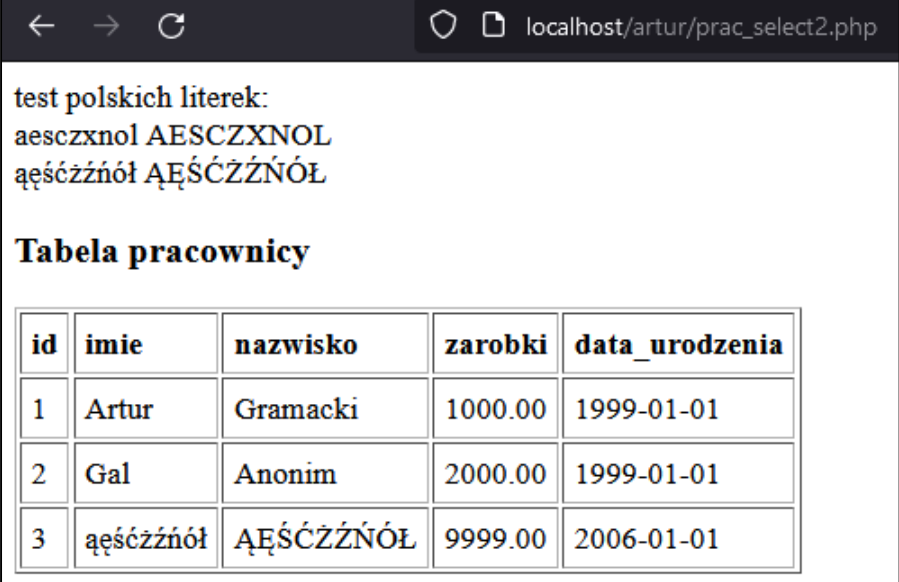

```
<body>
<?php
// ZAMIEŃ host, użytkownika, hasło i bazę 
// NA WLAŚCIWE PARAMETRY TWOJEGO KONTA MySQL 
$link = mysqli_connect ('localhost', 'artur', 'artur') 
  or die ('Nie można połączyć się z MySQL.');
mysqli_select_db($link, 'artur') 
  or die ('Nie można połączyc się z bazą.');
$uchwyt1 = mysqli_query($link, "set names 'utf8' collate 'utf8_general_ci'");
$wynik = mysqli_query ($link, 'SELECT * FROM prac;') 
  or die ('Błąd w zapytaniu do bazy.');
print "<table cellpadding=5 border=1>";
print "<tr>";
print "<td><br/>b>id </b></td>";
print "<td><br/>b>imie </b></td>";
print "<td><br/>>b>nazwisko </b>></td>";
print "<td><br />b>zarobki </b></td>";
print "<td><br/>b>data urodzenia </b></td>";
print "</tr>\n";
while ($rekord = mysqli_fetch_array ($wynik, MYSQLI_NUM)) {
   $id = $rekord[0];
   $imie = $rekord[1];
   $nazwisko = $rekord[2];
   $zarobki = $rekord[3];
   $data_ur = $rekord[4];
  print "<tr>";
 print "<td>$id </td>";
  print "<td>$imie </td>";
  print "<td>$nazwisko</td>";
   print "<td>$zarobki </td>";
   print "<td>$data_ur </td>";
 print "</tr>";
}
print "</table>";
?>
</body>
```
9. Wykorzystamy teraz formularz html do pobrania danych od użytkownika i dodania nowego rekordu (polecenie INSERT) w tabeli *prac*. Dane z formularza będą przekazywane do serwera WWW z wykorzystaniem metody *GET*. W pętli if ... else sprawdzamy, czy mamy wysłać dane do serwera, czy też wyświetlić formularz. Dodatkowo sprawdzamy, czy udało się wstawić nowy rekord.

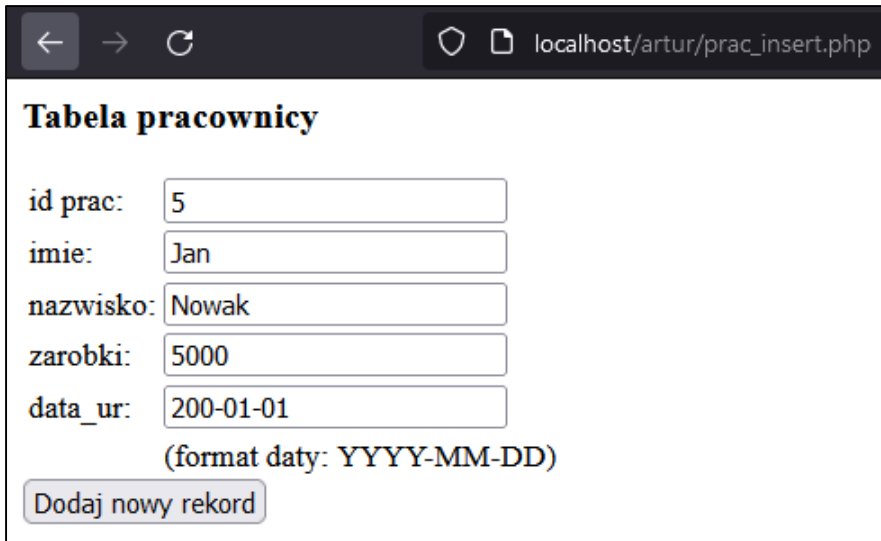

Zwróć uwagę, jak wgląda pasek adresowy w przeglądarce w czasie działania skryptu. Widać, że dane z formularza zostają przekazane do warstwy serwerowej za pomocą metody GET (patrz przykłady wyżej), czyli przez adres URL.

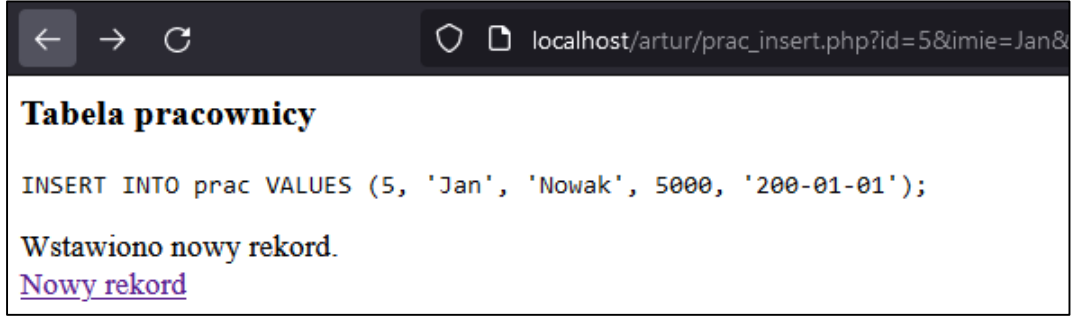

```
<body>
<h3>Tabela pracownicy</h3>
<?php
// Tak można wyłączyć wyświetlanie przez PHP ostrzeżeń. 
// Ale trzeba uważać, gdyż nie każde ostrzeżenie można 
// bezpiecznie zignorować. Wieć może lepiej usunąć w kodach 
// wszystkie źródła ostrzeżeń niż wyłączać ich wyświetlanie.
// error_reporting(E_ALL & ~E_NOTICE);
$link = mysqli_connect ('localhost', 'artur', 'artur') 
  or die ('Nie można połączyć się z MySQL.');
mysqli_select_db($link, 'summit2') 
  or die ('Nie można połączyc się z bazą.');
$uchwyt1 = mysqli_query($link, "set names 'utf8'");
if (isset($_GET['id']) && 
  isset($_GET['imie']) && 
   isset($_GET['nazw']) && 
   isset($_GET['zaro']) && 
   isset($_GET['d_ur'])) {
   $query = "INSERT INTO prac VALUES ($_GET[id], '$_GET[imie]', '$_GET[nazw]',
```

```
 $_GET[zaro], '$_GET[d_ur]');";
  print "<pre>";
  print_r($query);
  print "</pre>";
   if (mysqli_query ($link, $query) == TRUE) {
   print("Wstawiono nowy rekord.<br>");
   } else {
  print("Nie udało się wstawić nowego rekordu.<br>");
   }
  print '<a href="prac_insert.php">Nowy rekord</a>';
} else {
  // W formularzu nie ma ACTION. Jeżeli nie wskazujemy skryptu do
   // obslugi formularza, zostanie użyty skrypt bieżący.
   // Formularz do dodawania nowego rekordu.
  print '<form method = "get">';
  print '<table>';
 print '<tr>>td>id prac: </td><td><td>>input type="text" name="id"> </td></tr>';
 print '<tr><td>imie: </td><td><td><td>>cinput type="text" name="imie"> </td></td></tr>';
 print '<tr>>td>nazwisko: </td><td><input type="text" name="nazw"> </td></tr>';
 print '<tr>>td>zarobki: </td><td><td>>input type="text" name="zaro"> </td></tr>';
 print '<tr>>td>data_ur: </td><td><input type="text" name="d_ur"> </td></tr>';
 print '<tr>>td>&nbsp; </td><td><td>(format daty: YYYY-MM-DD)</td></tr>';
  print '</table>';
  print '<input type = "submit" value = "Dodaj nowy rekord">';
  print '</form>';
}
?>
</body>
```
10. Na koniec pokażemy, jak wygląda kod wyświetlający dane z tabeli prac napisany wg. konwencji obiektowej. Widać wyraźnie, że w gruncie rzeczy nie rożni się on zbytnio od analogicznego kodu napisanego w konwencji proceduralnej. Dodatkowo używamy tutaj funkcji printf, która jest bardziej elastyczna w formatowaniu wyniku, niż funkcja print.

```
<body>
<h3>Tabela pracownicy</h3>
<?php
$mysqli = new mysqli("localhost", "artur", "artur", "artur");
if ($mysqli -> connect_errno) {
    printf("Błąd połączenia do bazy: %s\n", $mysqli->connect_error);
     exit();
}
if ($result = $mysqli -> query("SELECT * FROM prac")) {
     printf("Polecenie SELECT zwróciło %d wiersz(e/y).<br>", $result->num_rows);
}
while ($row = $result -> fetch_array(MYSQLI_NUM)) {
  print $row[0] . $row[1] . $row[2] . $row[3] . $row[4];
  print "<br>";
}
$result->free();
$mysqli->close();
```
**?>**

**</body>**